eGrađevinski dnevnik

## NOVI PODDNEVNIK – DODAVANJE IZVOĐAČA

Ministarstvo prostornoga uređenja, graditeljstva i državne imovine veljača, 2022. godine

MINISTARSTVO PROSTORNOGA UREĐENJA, **GRADITELJSTVA I DRŽAVNE IMOVINE** 

Dobrodošli na eGrađevinski dnevnik

Ova usluga omogućava kreiranje i vođenje eGrađevinskog dnevnika.

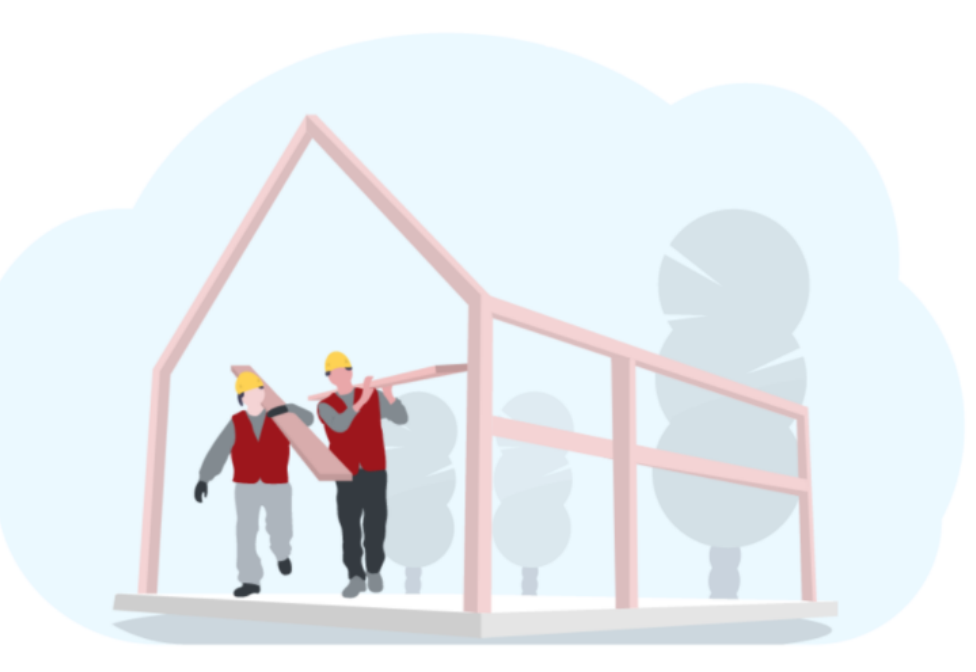

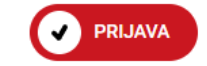

# VAŽNO

- Svi dokumenti (ugovori, imenovanja i sl.) koji se unose moraju biti u PDF-formatu, veličine do 20MB.
- Kad su podaci pravilno upisani, tipka SPREMI poprima plavu boju.
- Upozorenja znače da je nužno poduzeti neku radnju (primjerice, nisu pravilno povezani podaci o izvođaču i nadzornom inženjeru). ⚠

Spremi

• Ako su polja obrubljena crvenom bojom, unos podataka je obvezan.

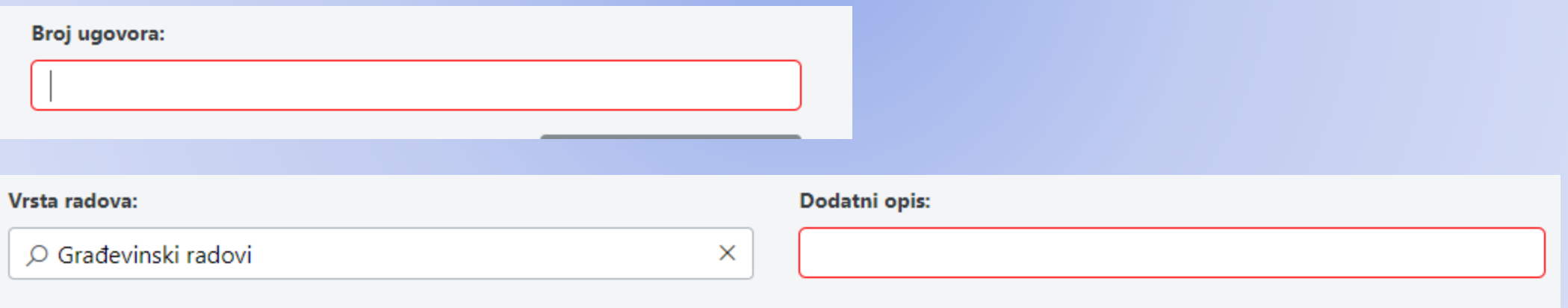

# NOVI DIO DNEVNIKA

**Novi dio dnevnika otvara se na sljedeći način:**

- Dodavanjem još jednog Izvođača.
- Postojećem Izvođaču dodaje se druga vrsta radova i dodatni opis; primjerice, izvođač je izvodio građevinske radove, izvodit će i strojarske radove.
- Postojećem Izvođaču dodaje se ista vrsta radova i drukčiji dodatni opis; primjerice, Izvođač izvodi građevinske radove – zemljane radove (dodatni opis), ali je dodatno ugovorio građevinske radove – armirano betonske radove (dodatni opis).

#### Dodaje se novi izvođač.

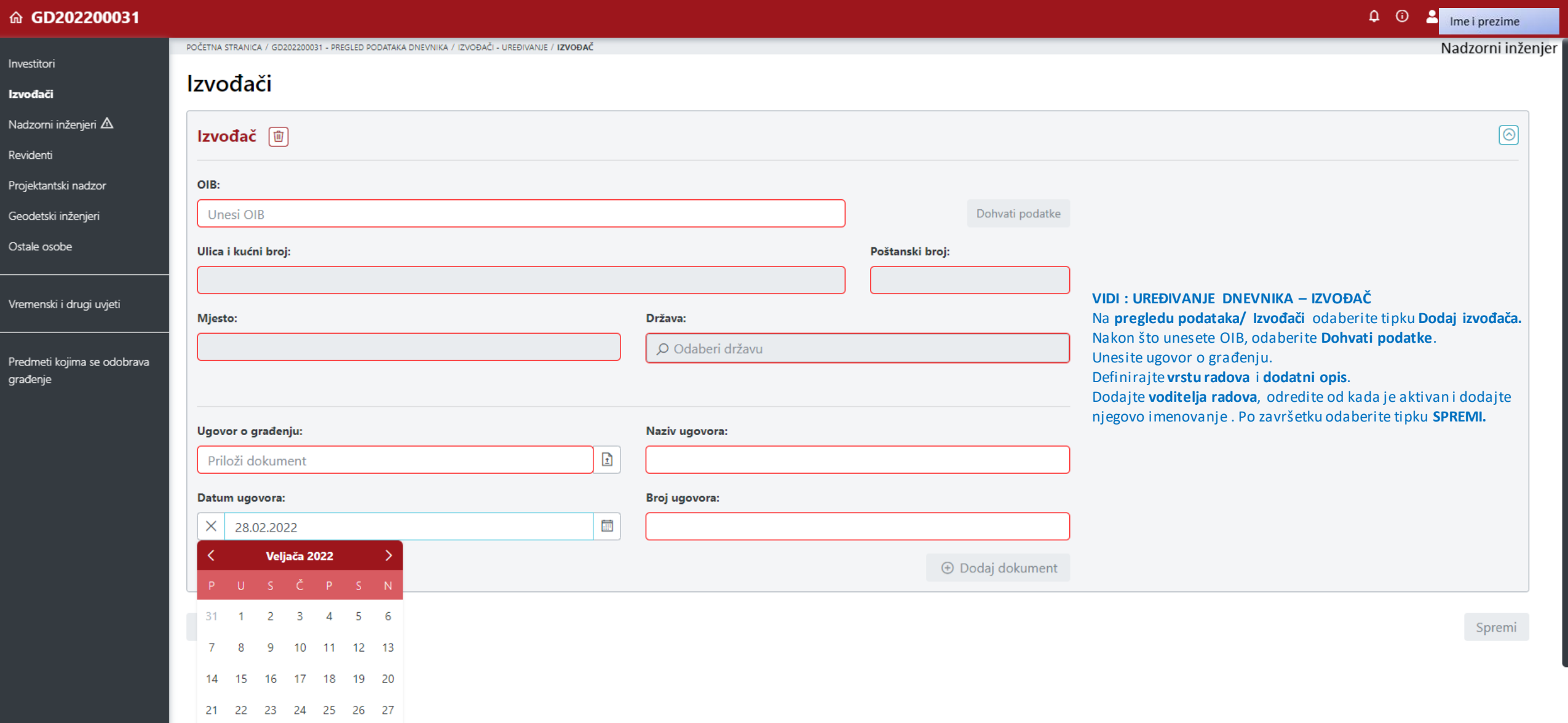

### Dodan je novi Izvođač i prikazuju se upozorenja.

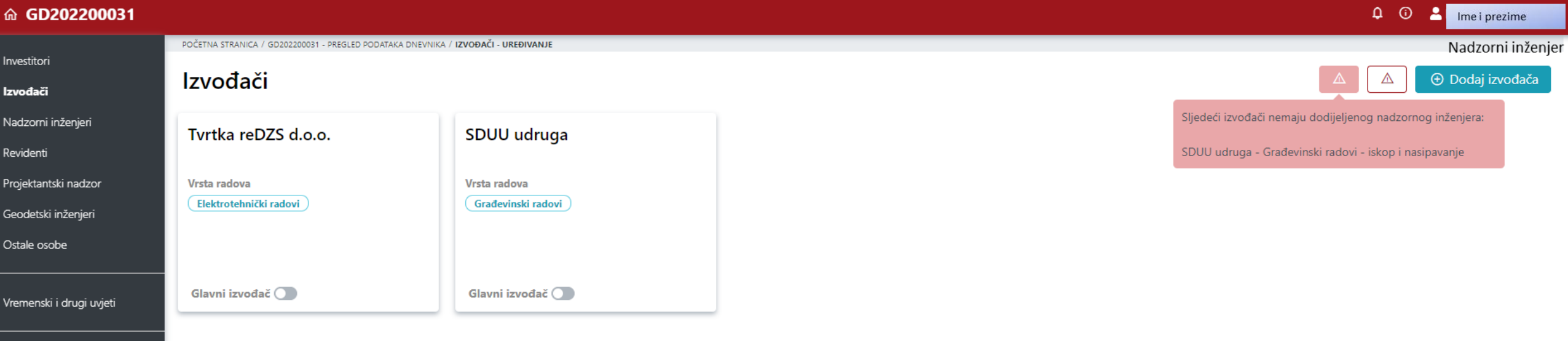

Predmeti kojima se odobrava građenje

### Drugo upozorenje.

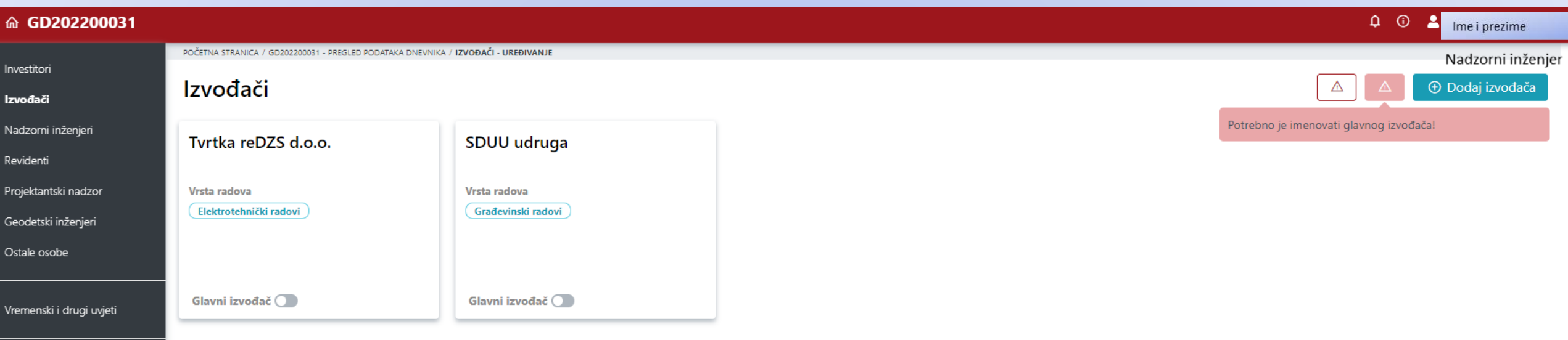

Predmeti kojima se odobrava građenje

#### Odredili smo glavnog izvođača, odabiremo tipku Nastavi.

#### 命 GD202200031 А Ime i prezime POČETNA STRANICA / GD202200031 - PREGLED PODATAKA DNEVNIKA / IZVOĐAČI - UREĐIVANJE Nadzorni inženjer Izvođači  $\Delta$  $\Delta$ Izvođači Izvođaču koji izvodi više vrsta radova ili glavnom izvođaču Nadzorni inženjeri Tvrtka reDZS d.o.o. SDUU udruga mora biti dodijeljen jedan aktivan inženjer gradilišta! Revidenti Projektantski nadzor Vrsta radova Vrsta radova Elektrotehnički radovi Građevinski radovi Geodetski inženjeri Ostale osobe Glavni izvođač O Glavni izvođač O Glavni izvođač Vremenski i drugi uvjeti Glavni izvođač mora imati inženjera gradilišta. Molimo unesite inženjera Predmeti kojima se odobrava gradilišta. građenje Nastavi  $\rightarrow$

### Glavni Izvođač, sustav traži da se odredi inženjer gradilišta.

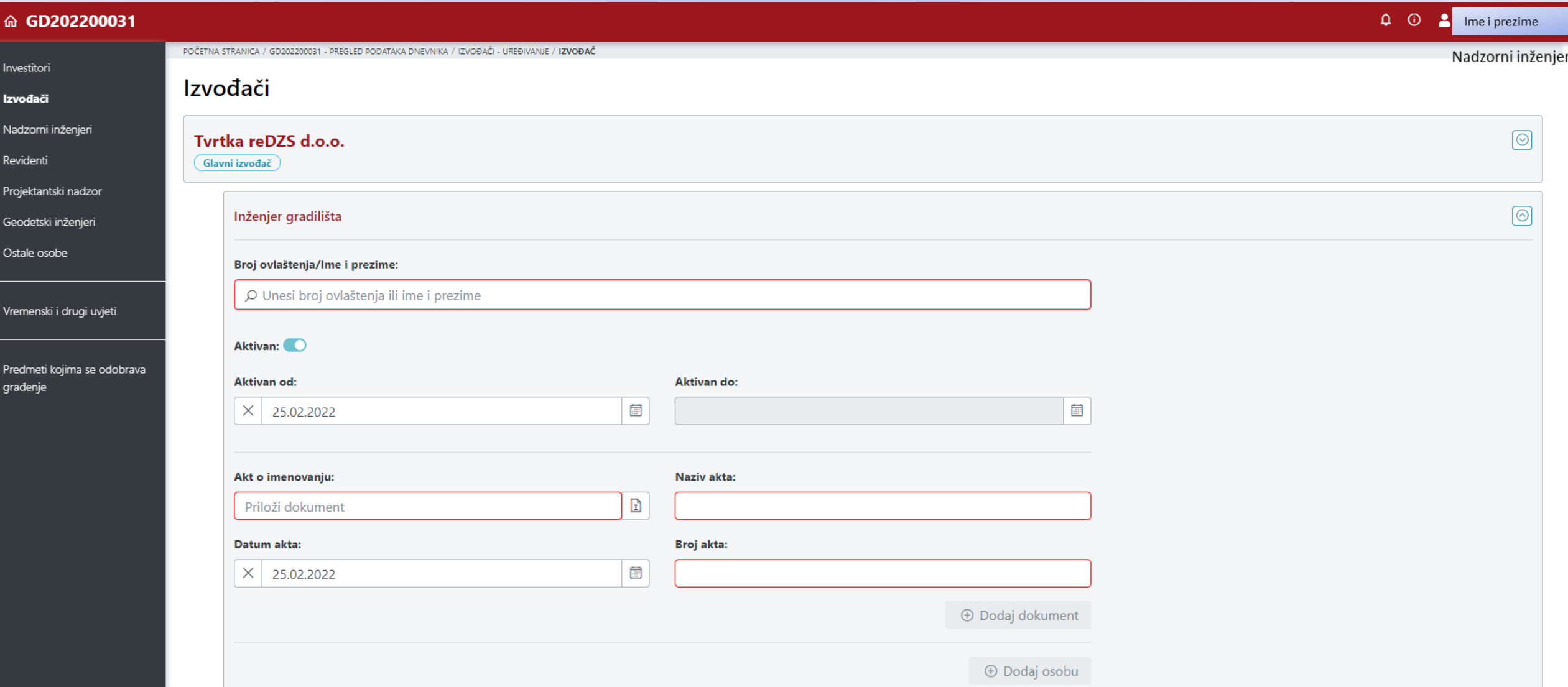

### Inženjer gradilišta kojeg odredimo bit će i glavni inženjer gradilišta.

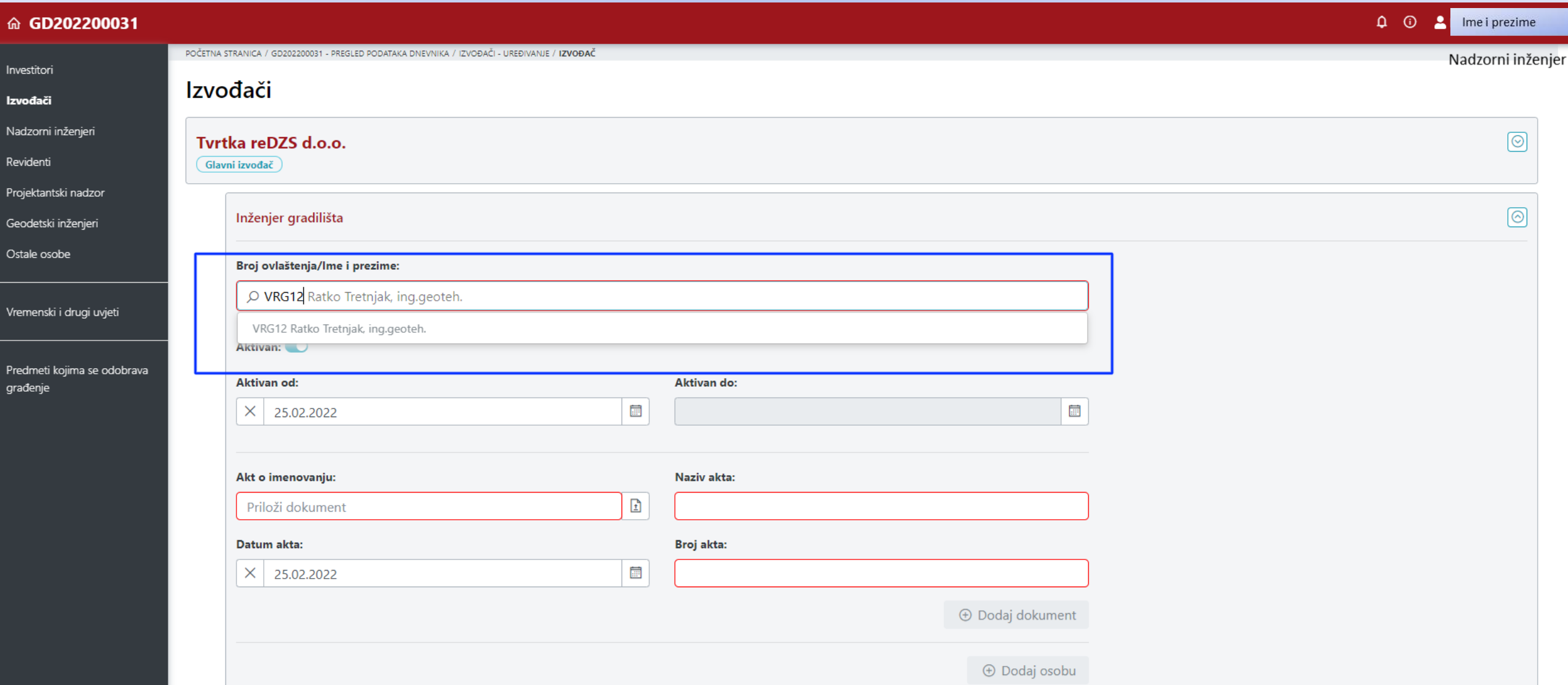

Treba odrediti od kada je Aktivan i unijeti imenovanje. Kad je sve pravilno upisano, tipka SPREMI poprima plavu boju.

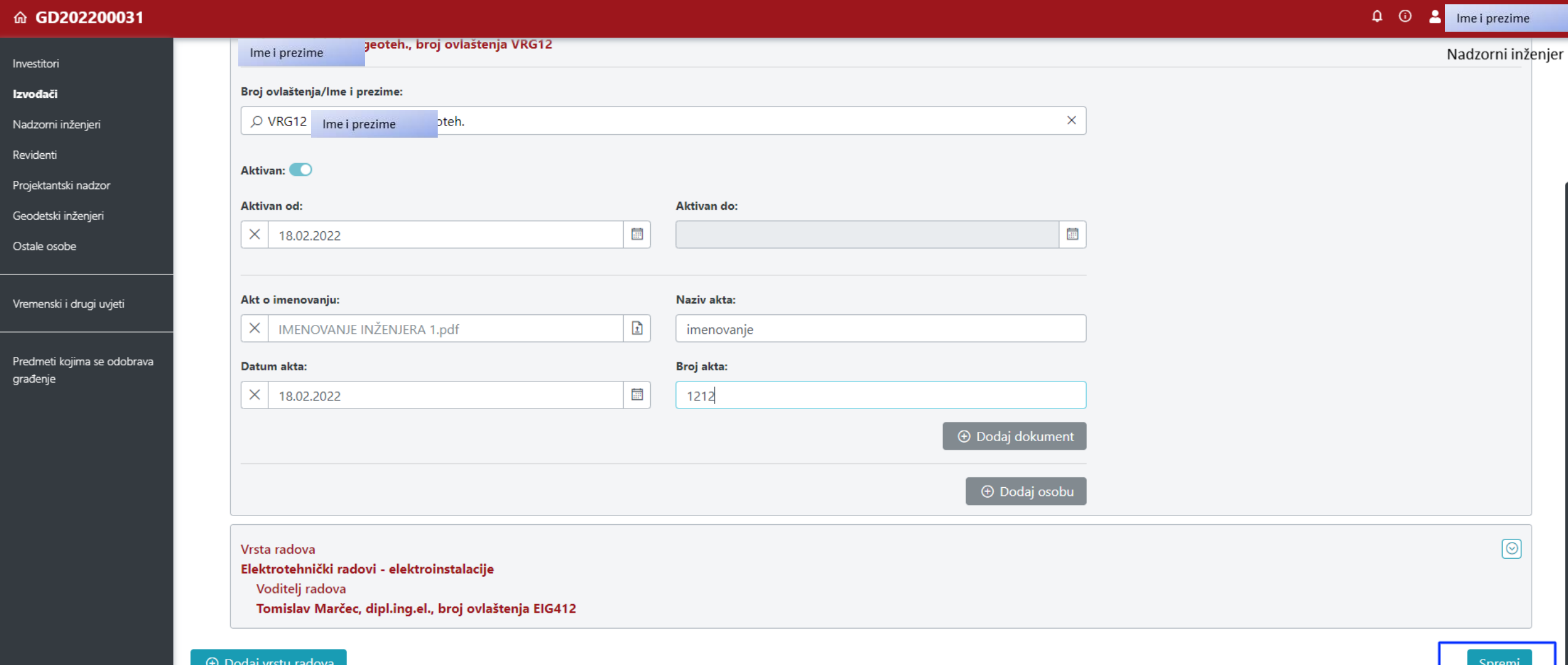

### Za izvođača koji je glavni izvođač definiran je inženjer gradilišta, a voditelj radova je određen.

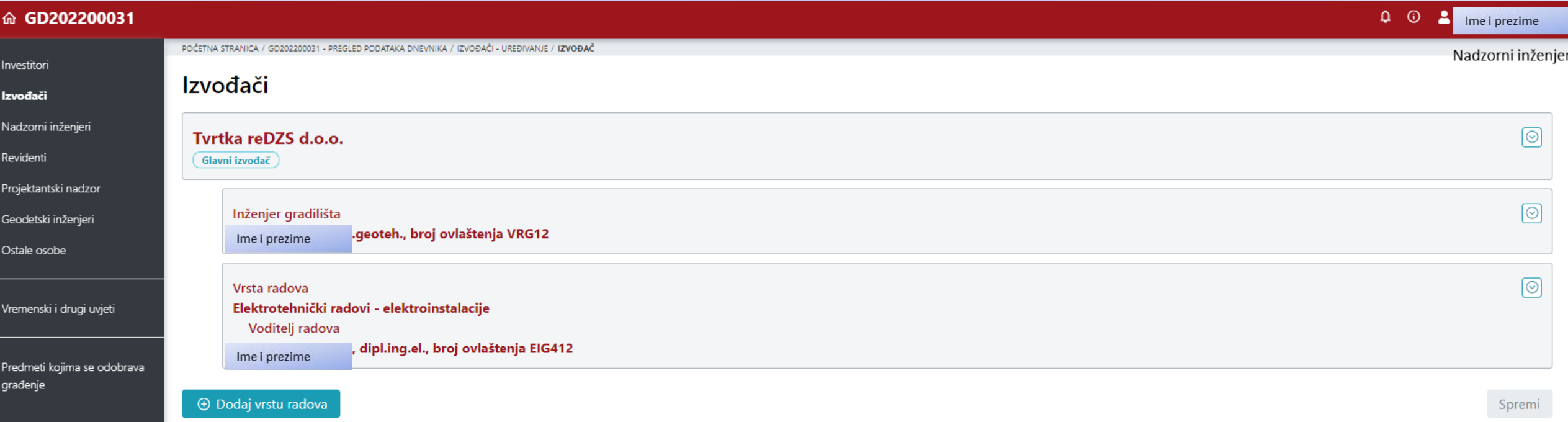

#### Upozorenje da za dodanog izvođača nije dodijeljen nadzorni inženjer.

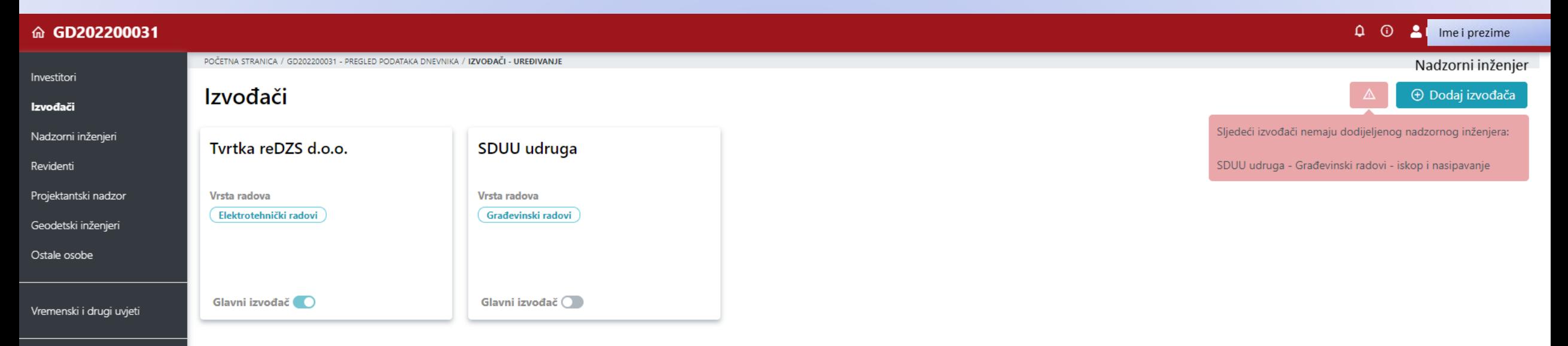

Predmeti kojima se odobrava građenje

### Odabiremo tipku Dodaj nadzornog inženjera.

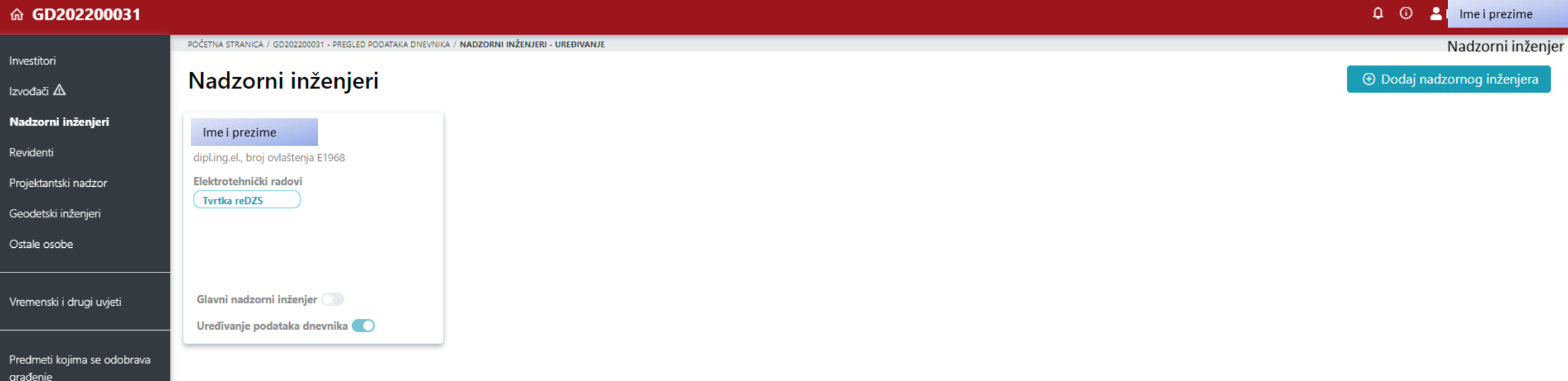

### Dodajemo drugog nadzornog inženjera.

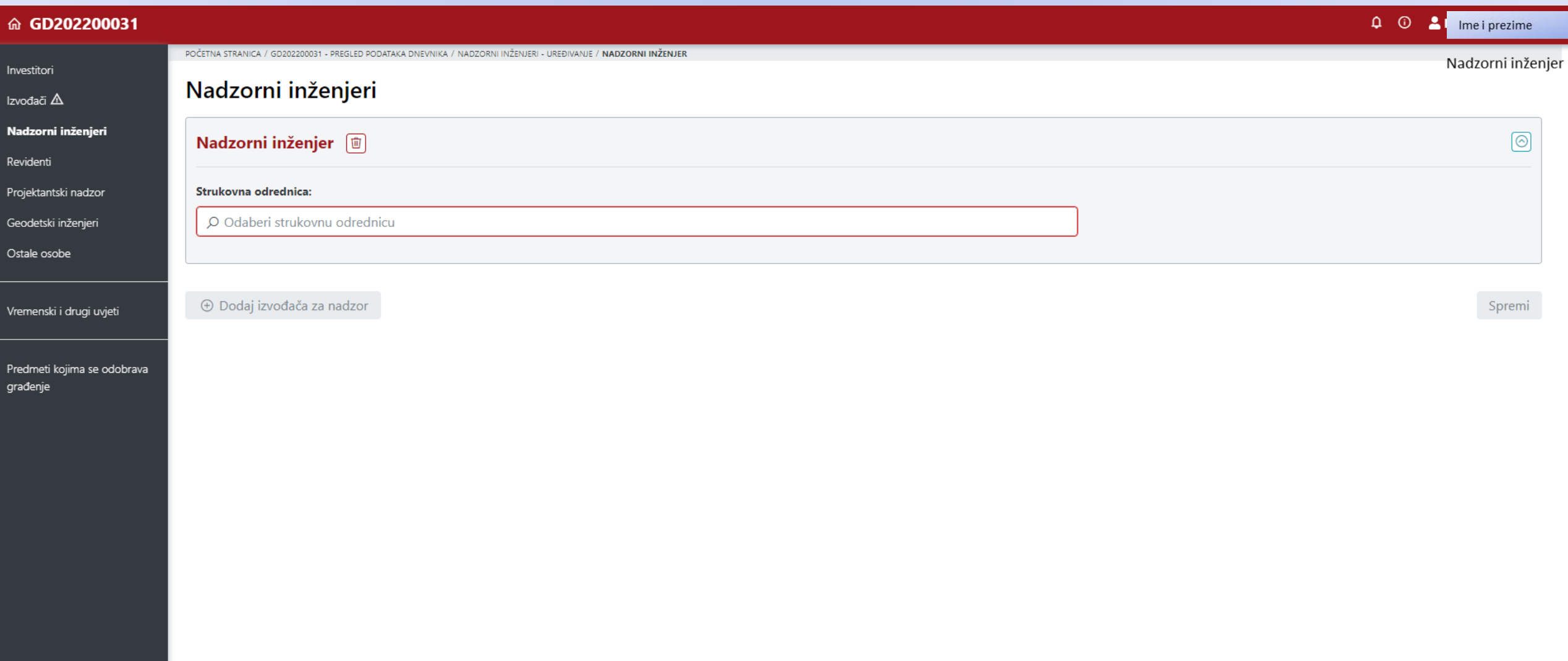

#### Određujemo strukovnu odrednicu za drugog nadzornog inženjera.

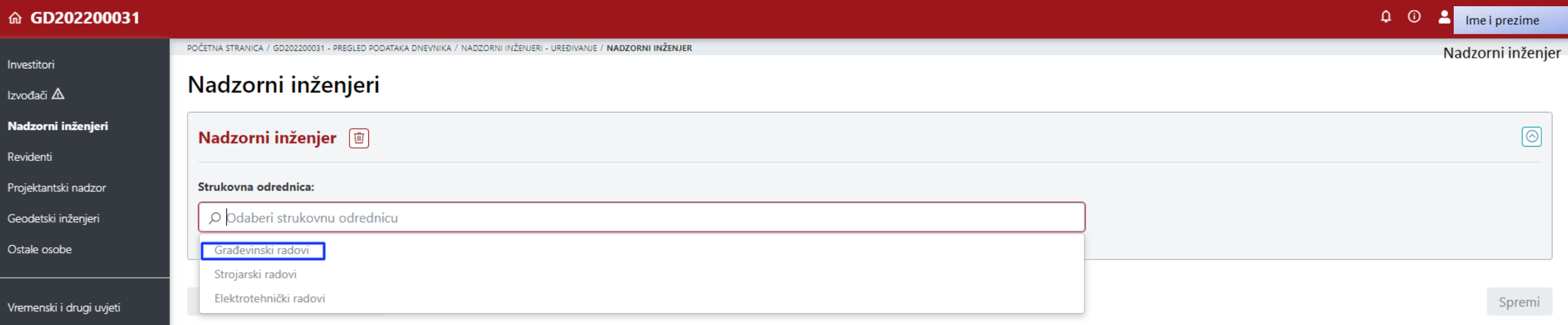

Predmeti kojima se odobrava građenje

### Definiramo podatke o drugom nadzornom inženjeru.

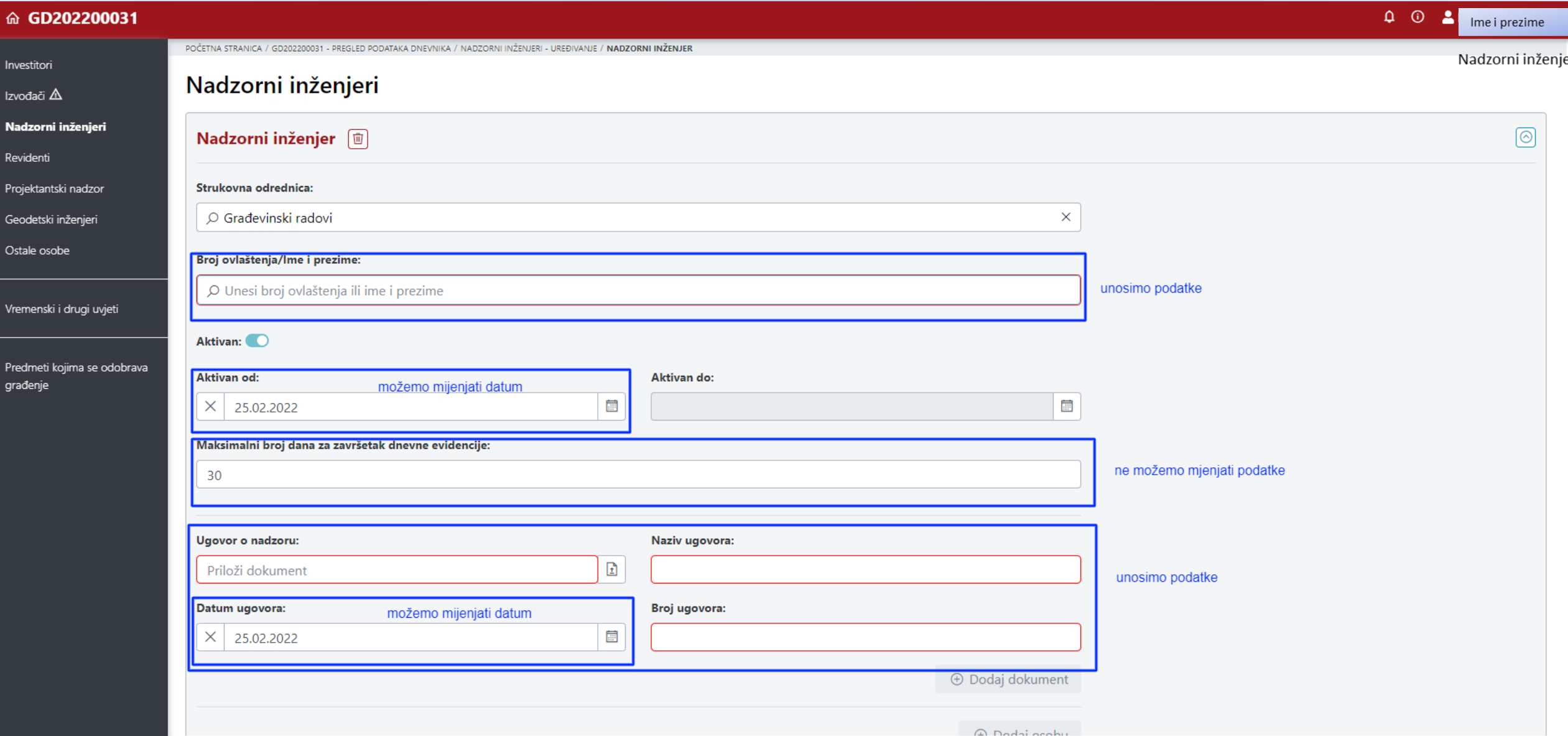

### Povezujemo izvođača i drugog nadzornog inženjera.

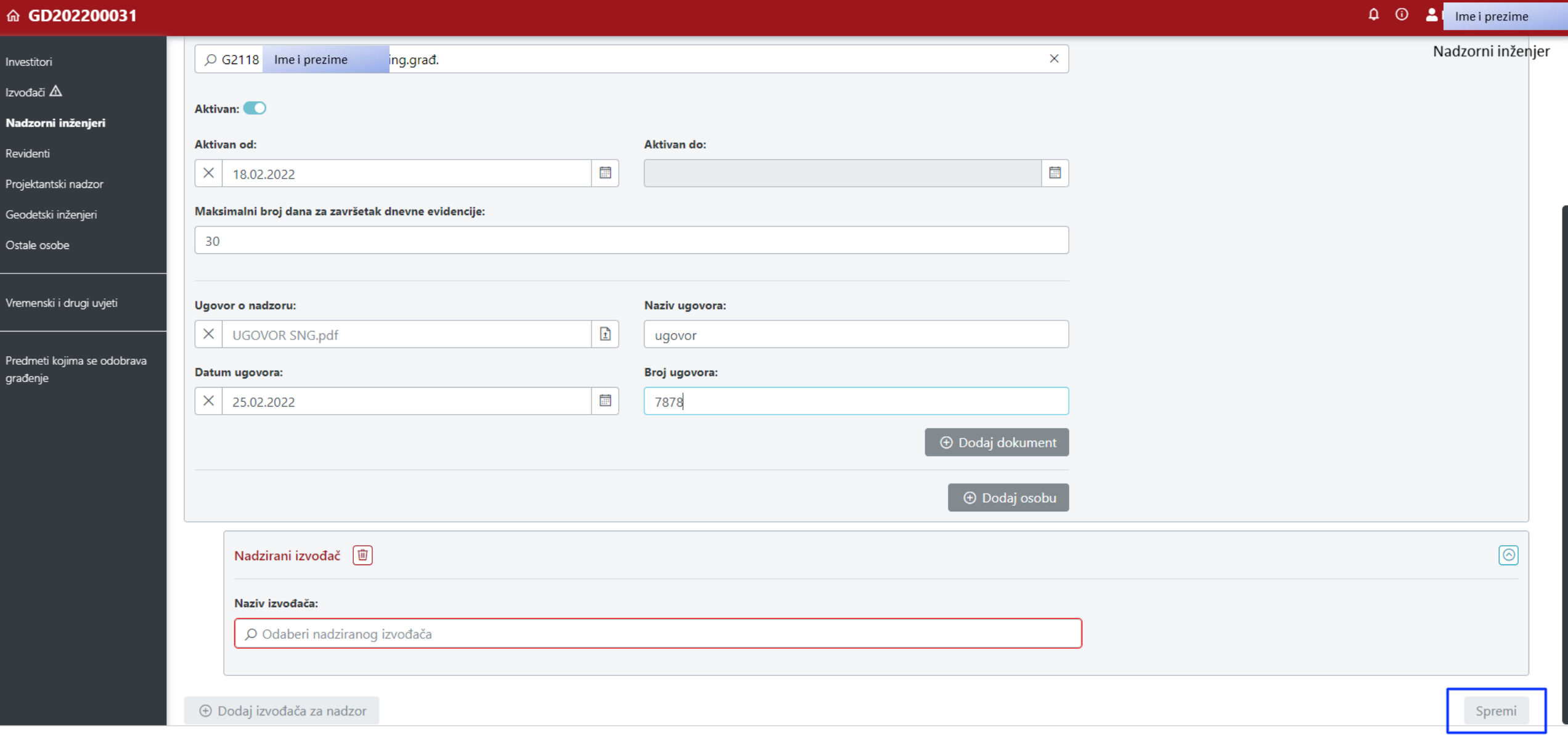

#### Odabiremo izvođača kojeg pridružujemo nadzornom inženjeru.

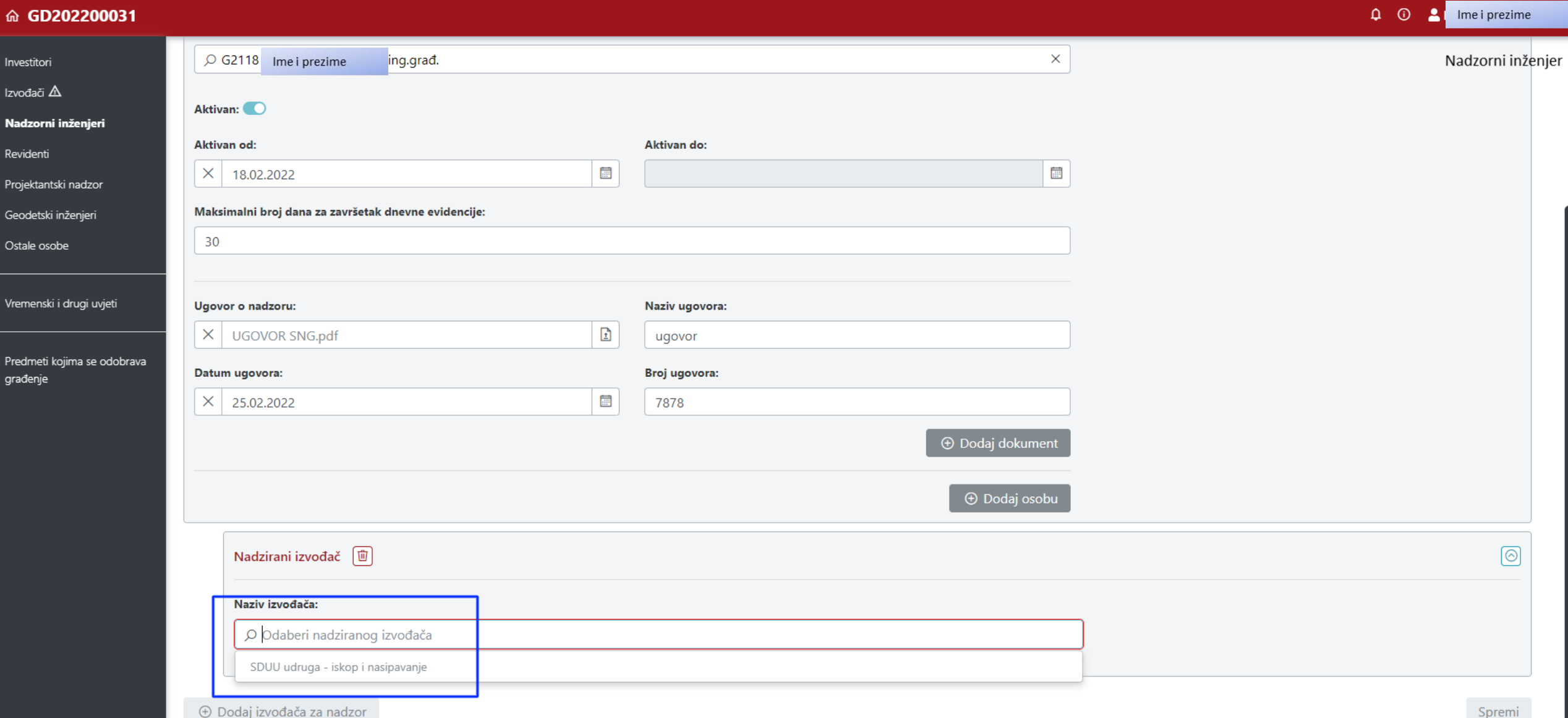

### Spremanje podataka.

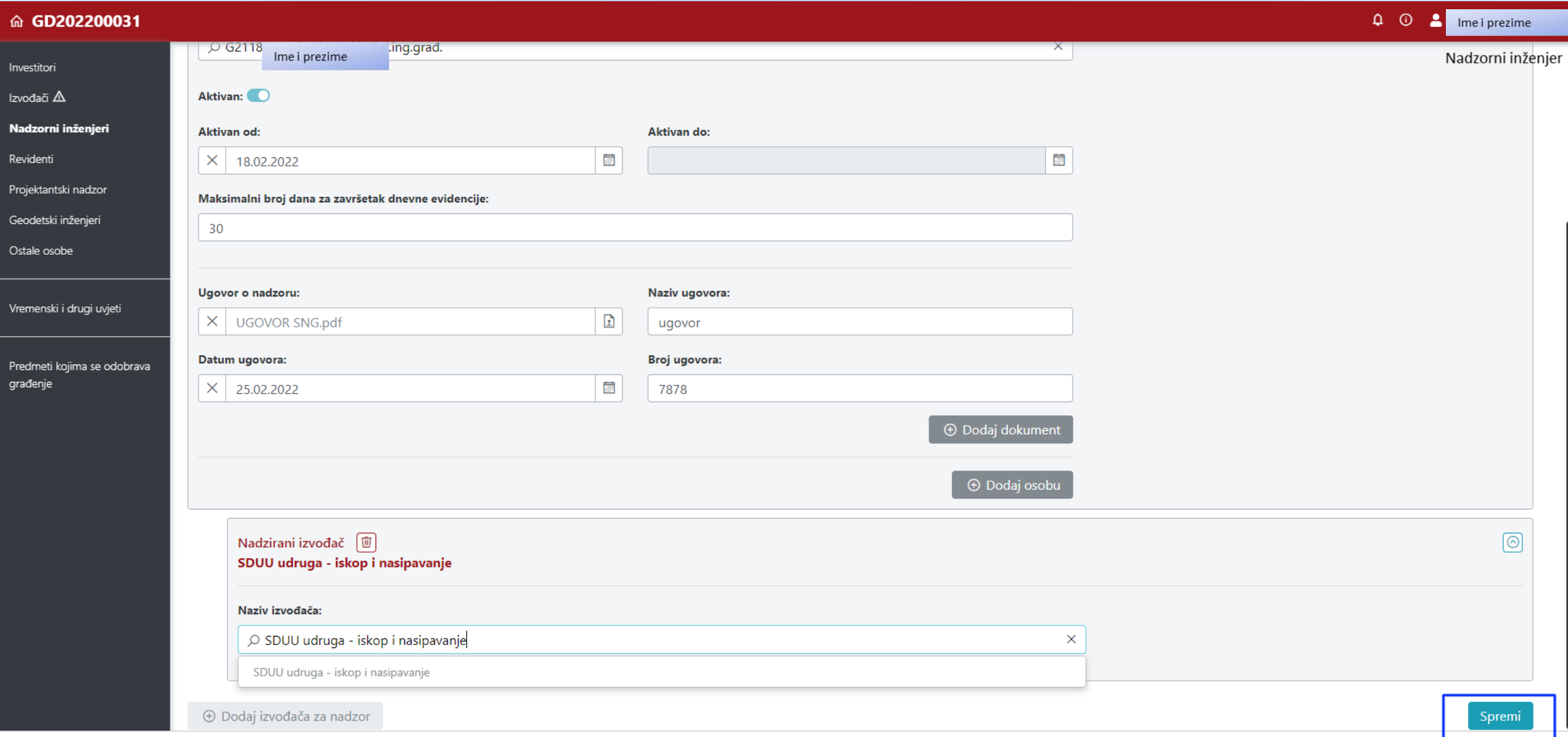

#### Drugom nadzornom inženjeru je pridodan izvođač. Izvođač nema znak upozorenja.

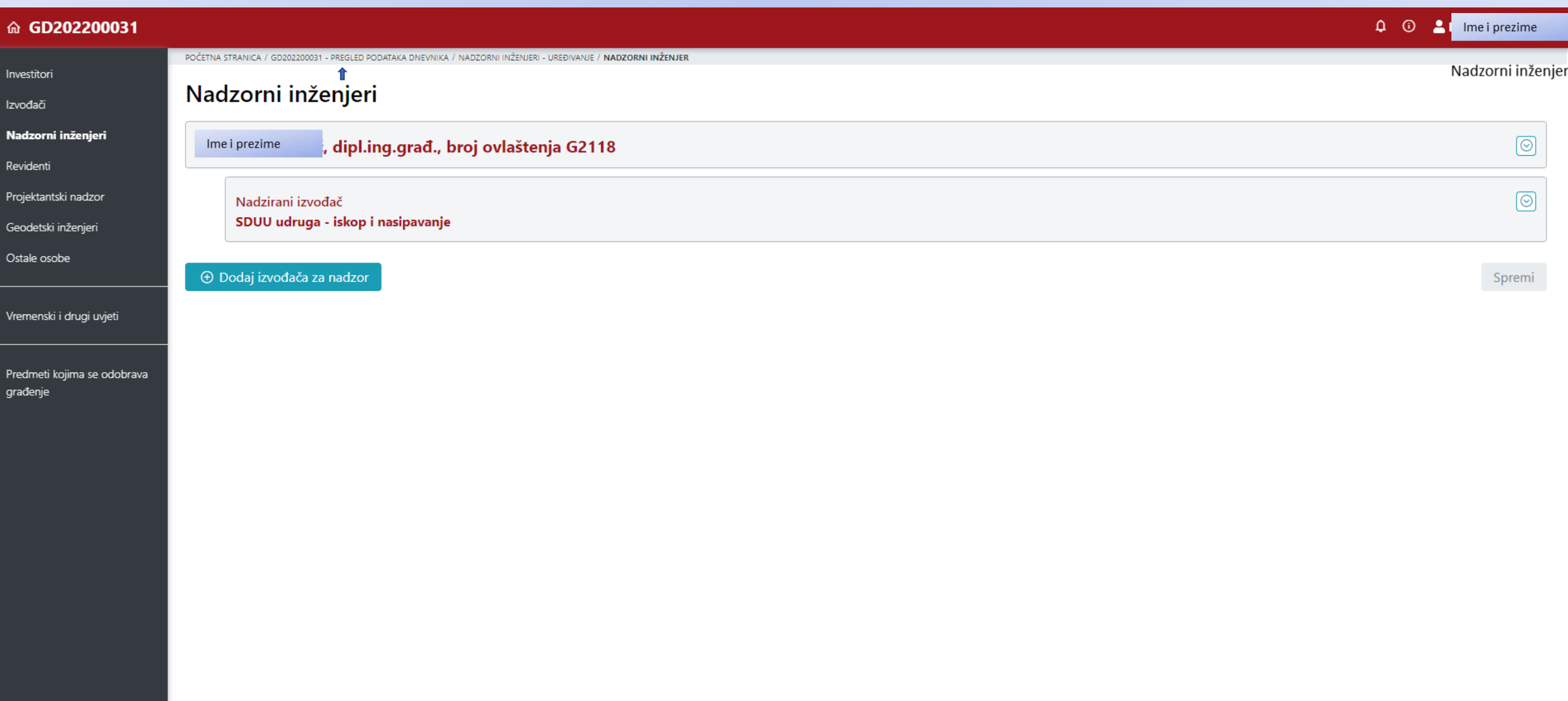

### Nema aktivnih dijelova dnevnika.

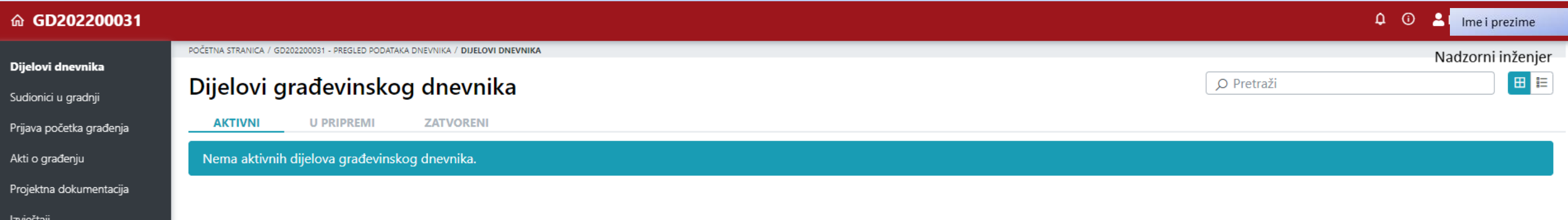

#### Nepotvrđene suglasnosti, dnevnici su u statusu U PRIPREMI.

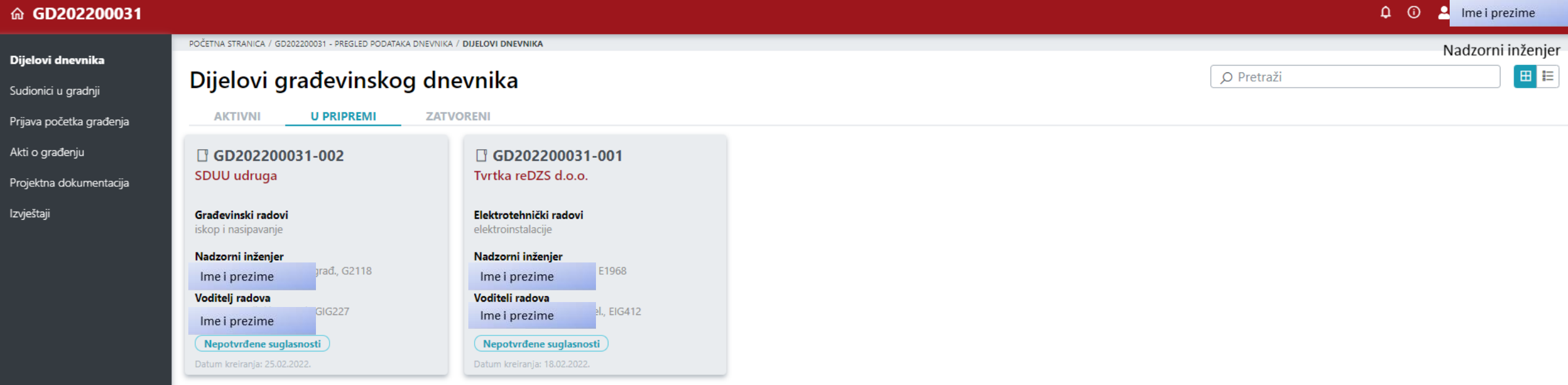

 $1 - 2$  od 2

 $\mathscr{D}$  Uredi dnevnik

#### Nakon prijave u sustav drugog nadzornog inženjera , odmah se pojavljuje obavijest.

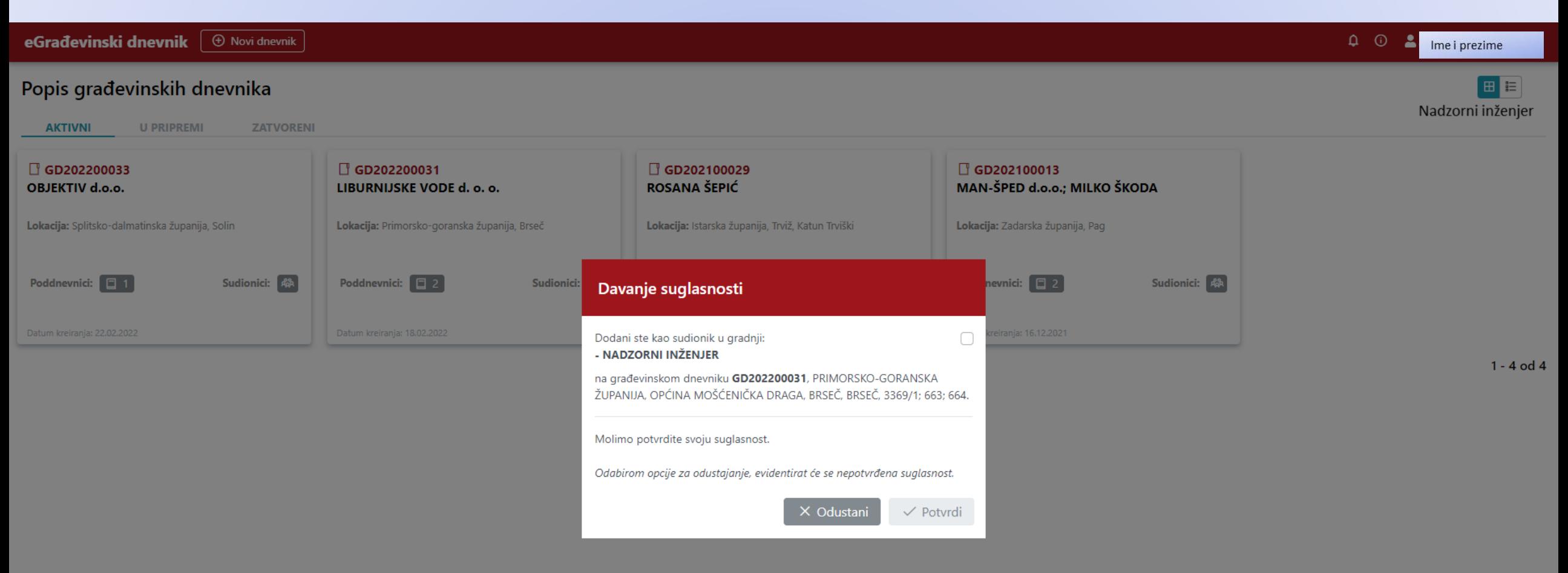

#### Suglasnost.

#### Davanje suglasnosti

Dodani ste kao sudionik u gradnji: - NADZORNI INŽENJER

na građevinskom dnevniku GD202200031, PRIMORSKO-GORANSKA ŽUPANIJA, OPĆINA MOŠĆENIČKA DRAGA, BRSEČ, BRSEČ, 3369/1; 663; 664.

Molimo potvrdite svoju suglasnost.

Odabirom opcije za odustajanje, evidentirat će se nepotvrđena suglasnost.

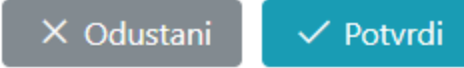

 $\blacktriangleright$ 

#### Nakon prijave u sustav voditelja radova pojavljuje se obavijest za suglasnost voditelj radova.

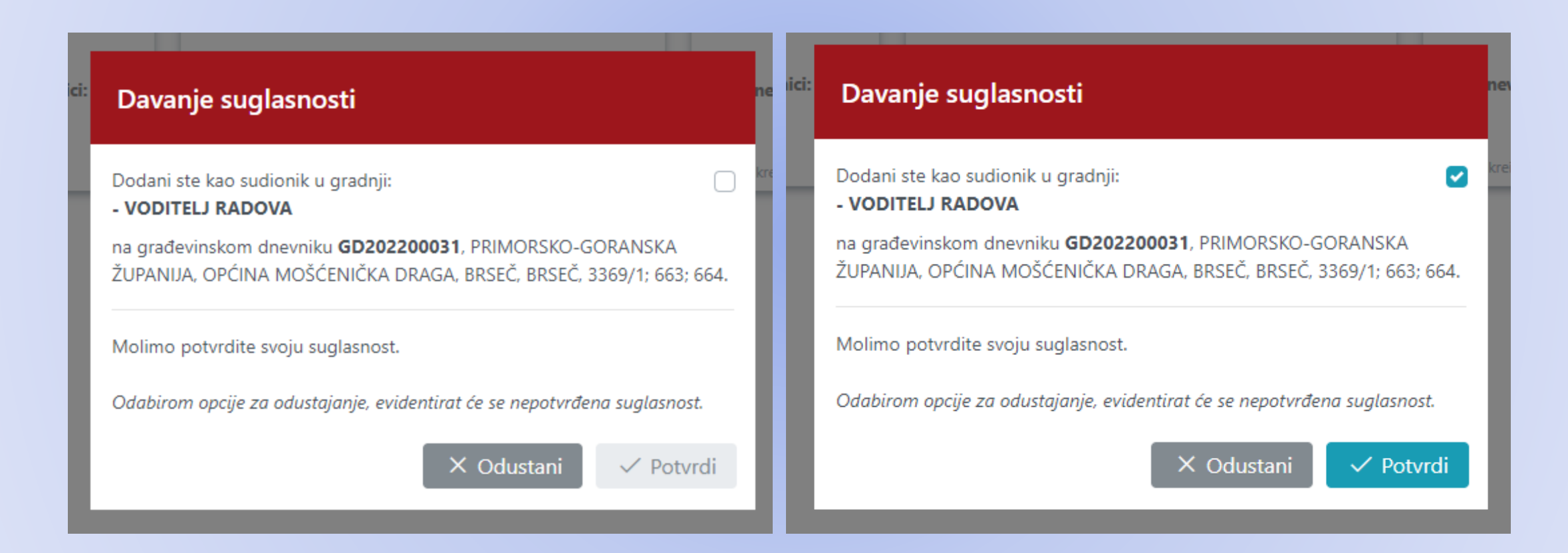

## Još uvijek su poddnevnici u pripremi. Odabiremo tipku Sudionici u gradnji.

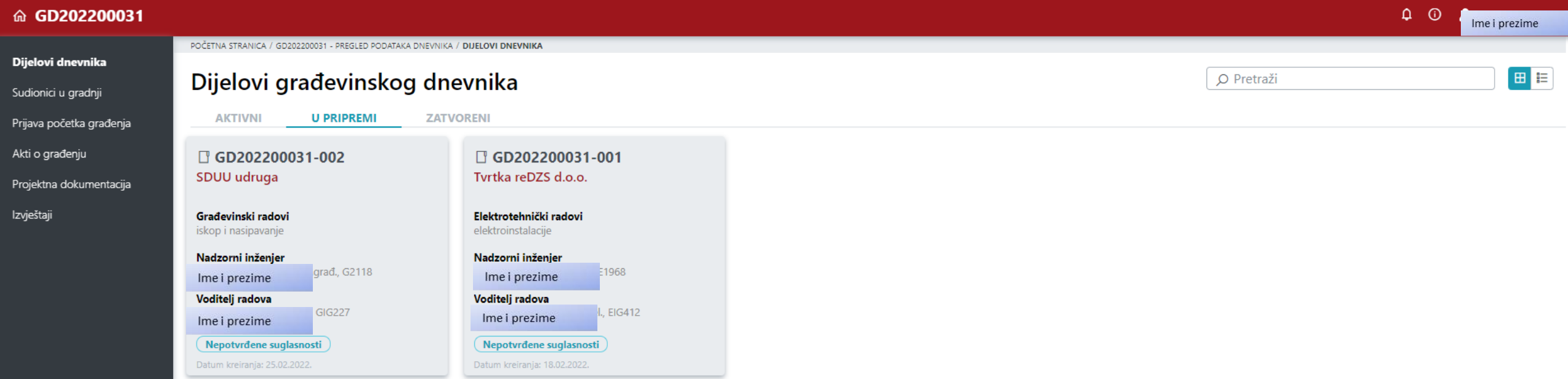

#### Sudionici.

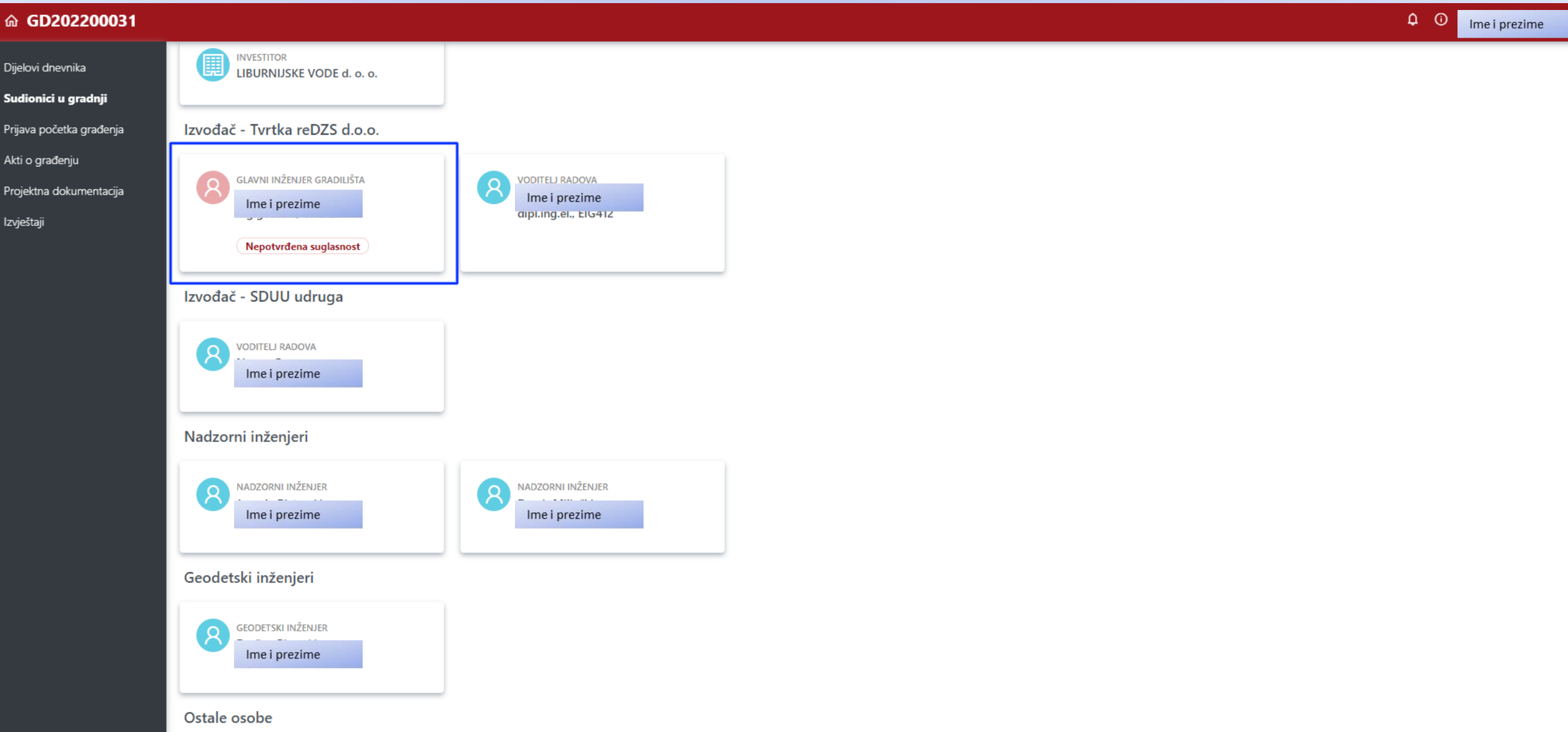

## Ovdje se vidi da geodet i ostala osoba nemaju nepotvrđenu suglasnost.

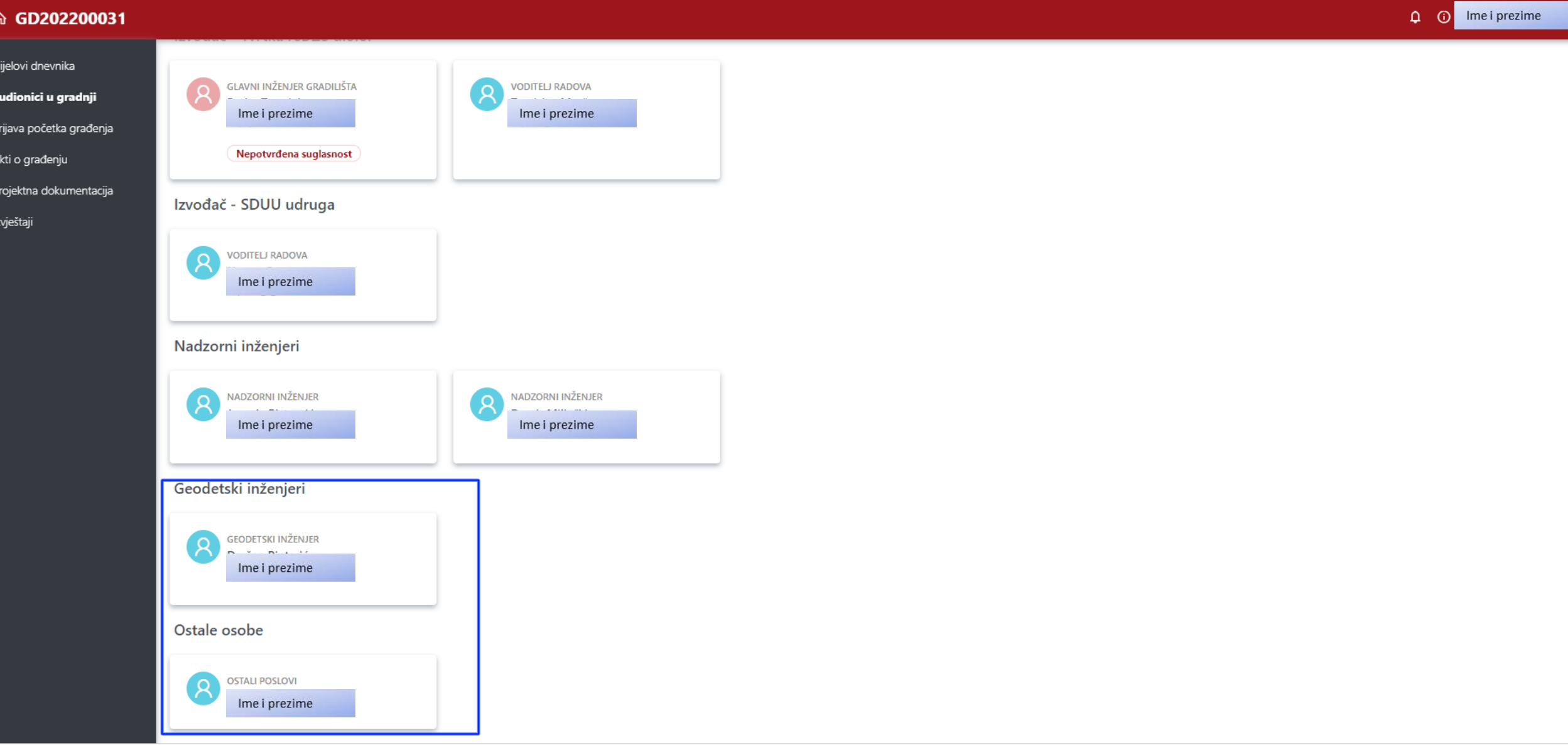

Nakon prijave u sustav glavni inženjer gradilišta dobije ovakvu obavijest, jer na dva poddnevnika nije dao suglasnost. On može dati suglasnost samo za jedan ili za jedan i drugi poddnevnik.

**A** Ime i prezime

田目

 $\begin{array}{cc} \text{O} & \text{O} \end{array}$ 

#### eGrađevinski dnevnik

#### Popis građevinskih dnevnika

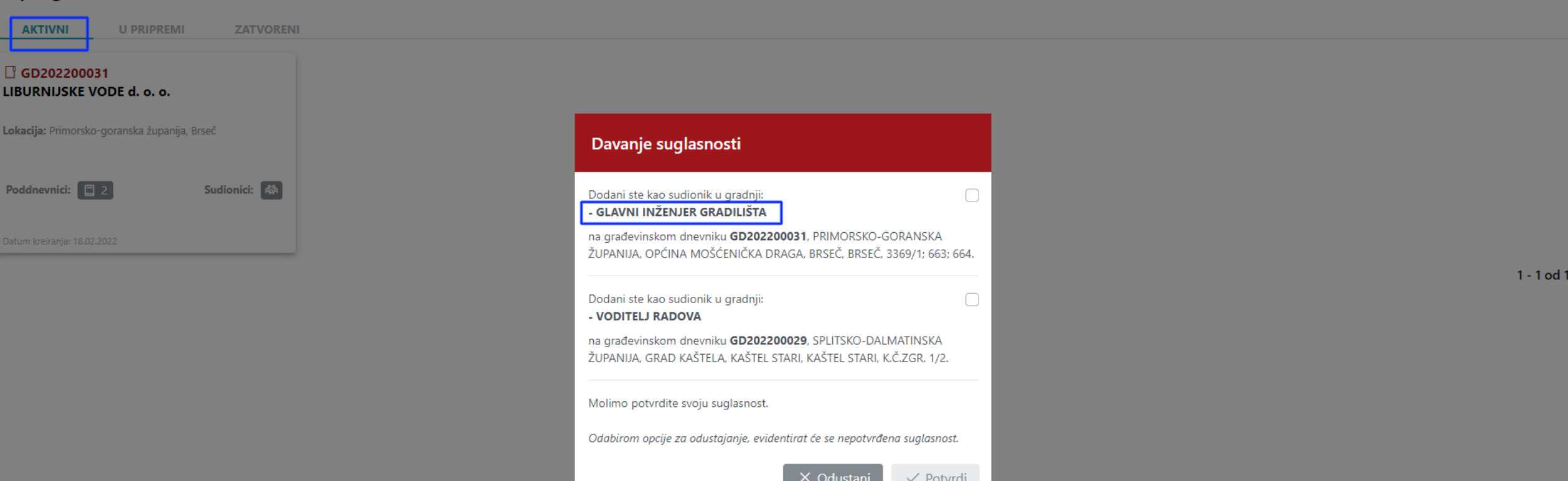

Nakon što glavni inženjer potvrdi suglasnost, dijelovi dnevnika postaju Aktivni. Svi sudionici mogu vidjeti Pregled podataka dnevnika (lijevo).

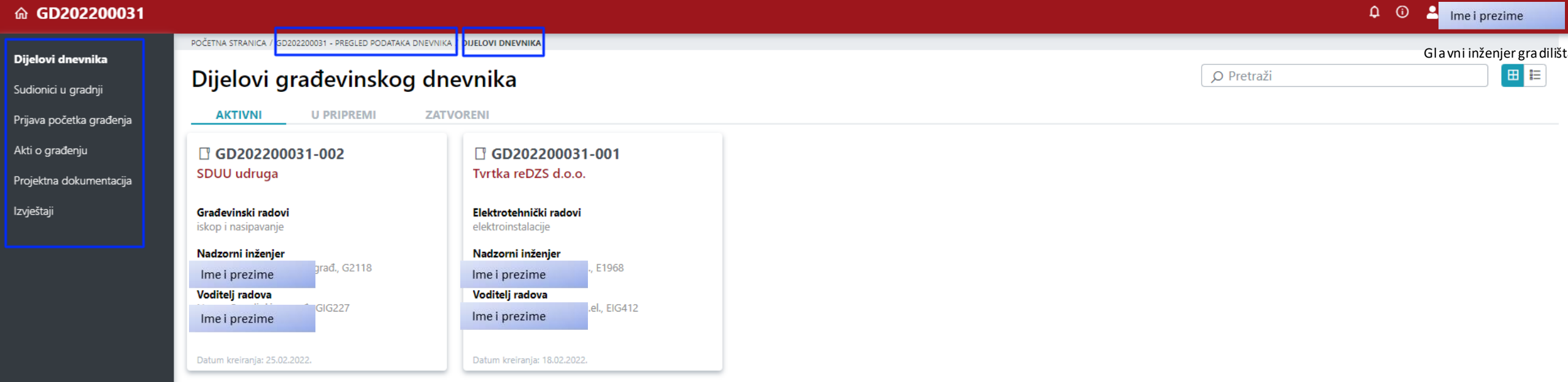

 $1 - 2$  od 2